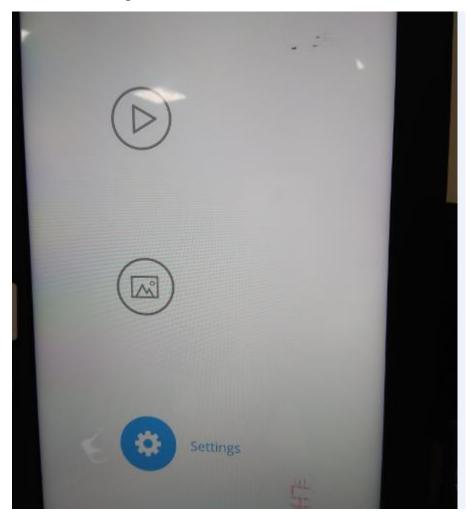

1. Select Settings with the remote control in the main interface below.

## 2. After entering Settings, select Informationto see the FCC ID number

## and statement as shown below.

| $ \wedge $ | ((/))  |   |
|------------|--------|---|
|            | (1/1/1 | • |

| Settings<br>Network | Name: W10G-03<br>Location:<br>Model: W10G-03                                                        |  |
|---------------------|----------------------------------------------------------------------------------------------------|--|
| Display / Volume    | User Name: <b>nixplay@mynixplay.com</b><br>Display Group:<br>Serial Number: <b>1132012078445831</b> |  |
| Time Zone           | Display ID: 660a33a1e9cba9dc                                                                        |  |
| Software Update     | Firmware: 6.4.8<br>System: v1.05<br>Application: 6.4.9-dev (qa)                                     |  |
| Advanced            | FCC ID: 2ABC5-W0552<br>IC: 11693A-W0342                                                             |  |
| Information >       | IP Address: 10.0.1.151<br>MAC Address (Wifi): 08:ea:40:98:c2:ed                                     |  |
| Debug tools         | Download queue count: <b>0</b>                                                                      |  |
|                     |                                                                                                    |  |

This device complies with Part 15 of the FCC Rules. Operation is subject to the following two conditions:

(1) this device may not cause harmful interference, and(2) this device must accept any interference received, including interference that may cause undesired operation.